# **Lonsdor product service center operation guide**

**(User can convert data at any time)**

Website: [http://u.lonsdor.com](http://u.lonsdor.com/)

Note: This service center is now specific to the following 3 car brands: **VOLVO, MASERATI, FERRARI**

**Step 1:** Input user account and password to enter. Note: The account and password must be the one when you registered our device

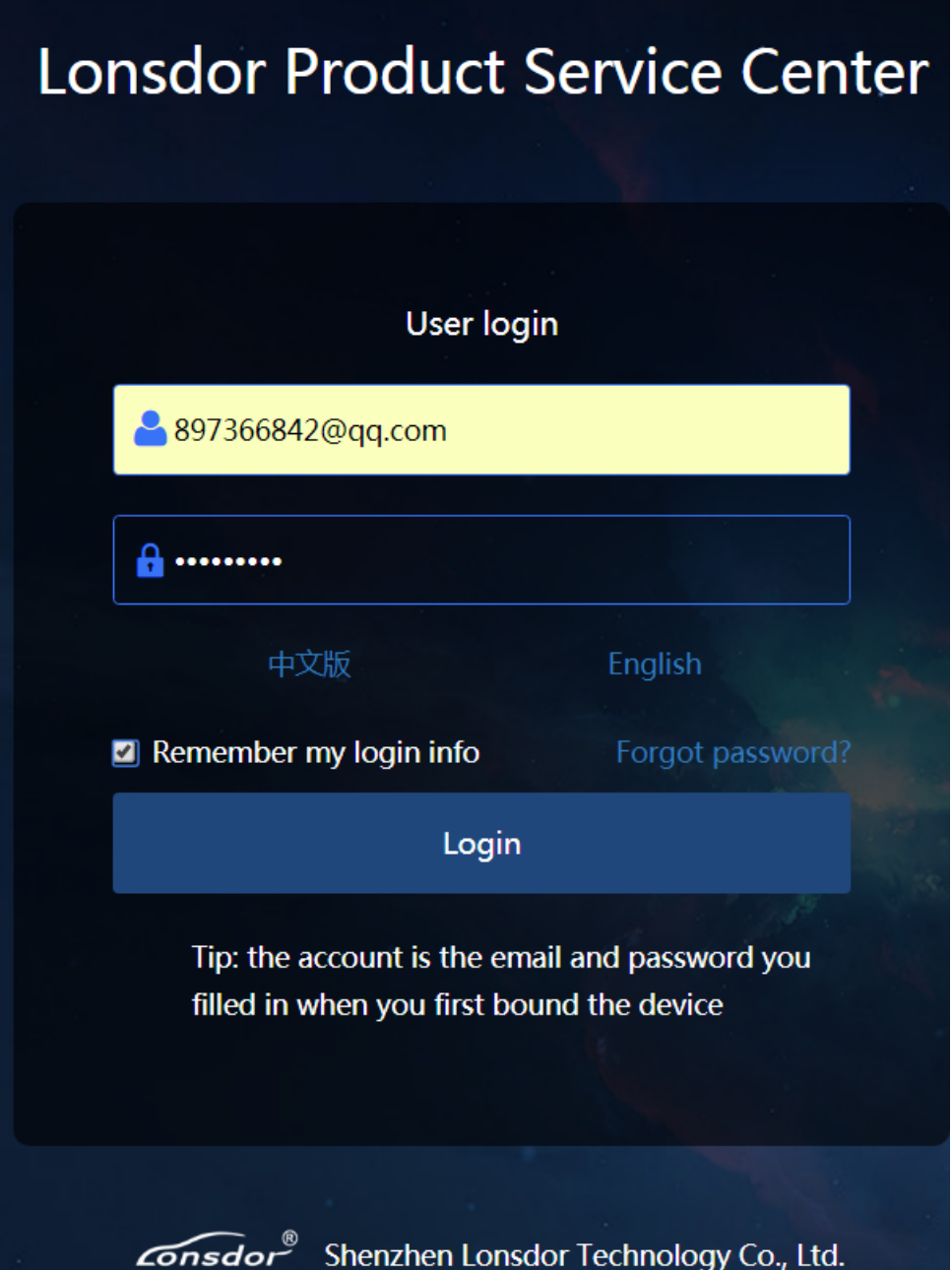

## **Step 2**:

Choose your device model

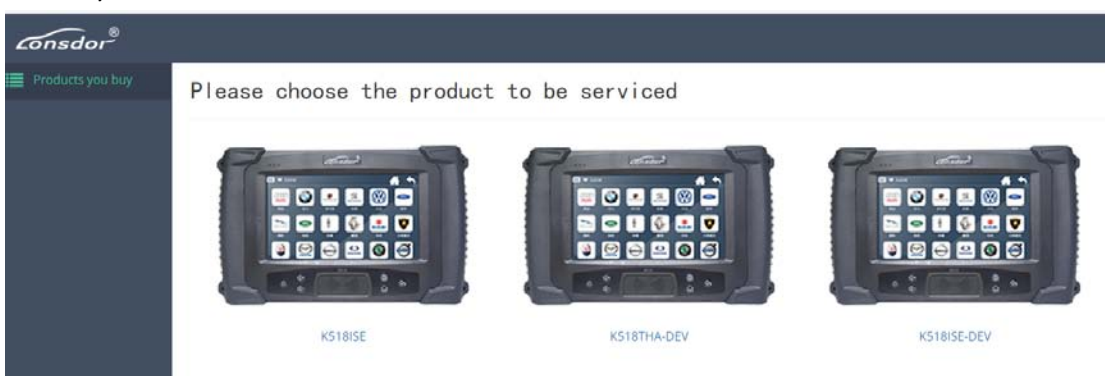

## **Step 3**:

Choose the car model

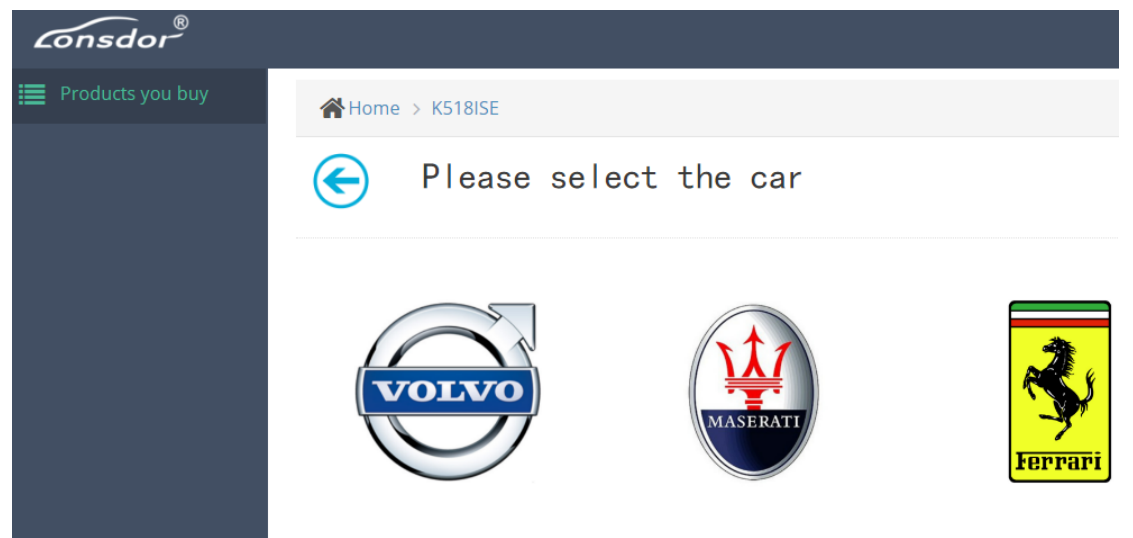

# **Step 4**:

Choose the key type that you want to transfer data (say "Key(straight)", which refers to common keys like S40、C30、C70, etc.)

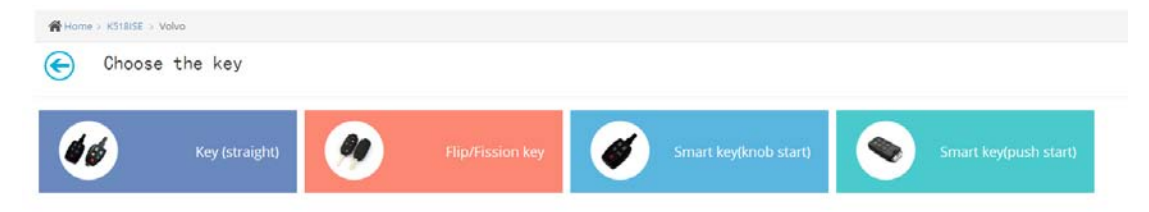

Step 5: Data conversion operation

- 1. Device PSN is default.
- 2. Choose the car type, like S40、C30、C70 ect.
- 3. Upload the right EEPROM(2) first, and then upload the left EEPROM(1) data.

## 4. Submit data.

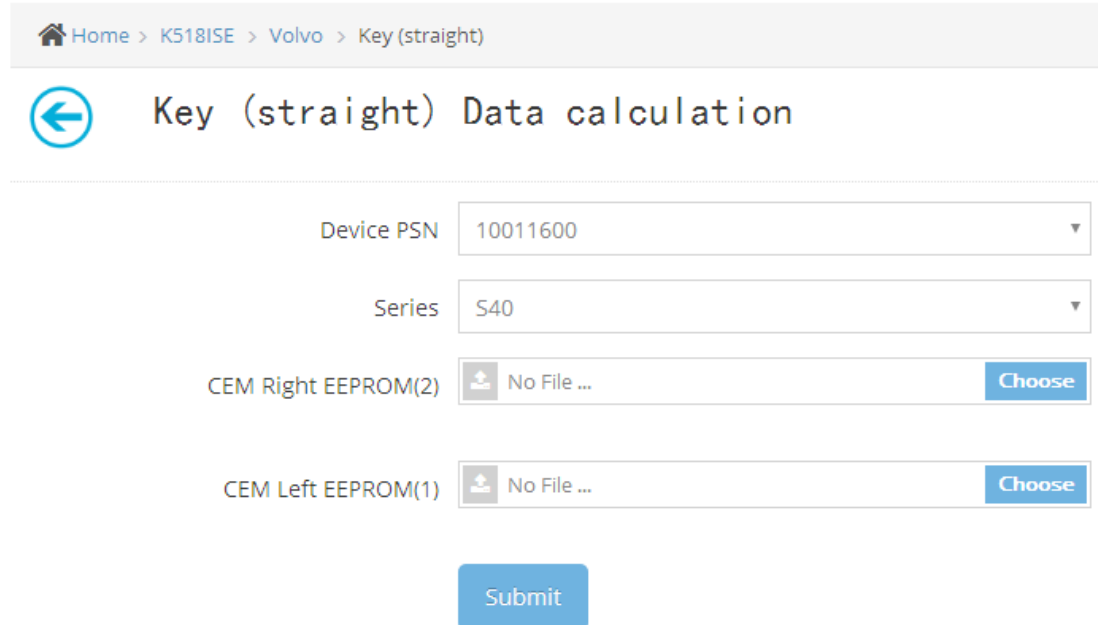

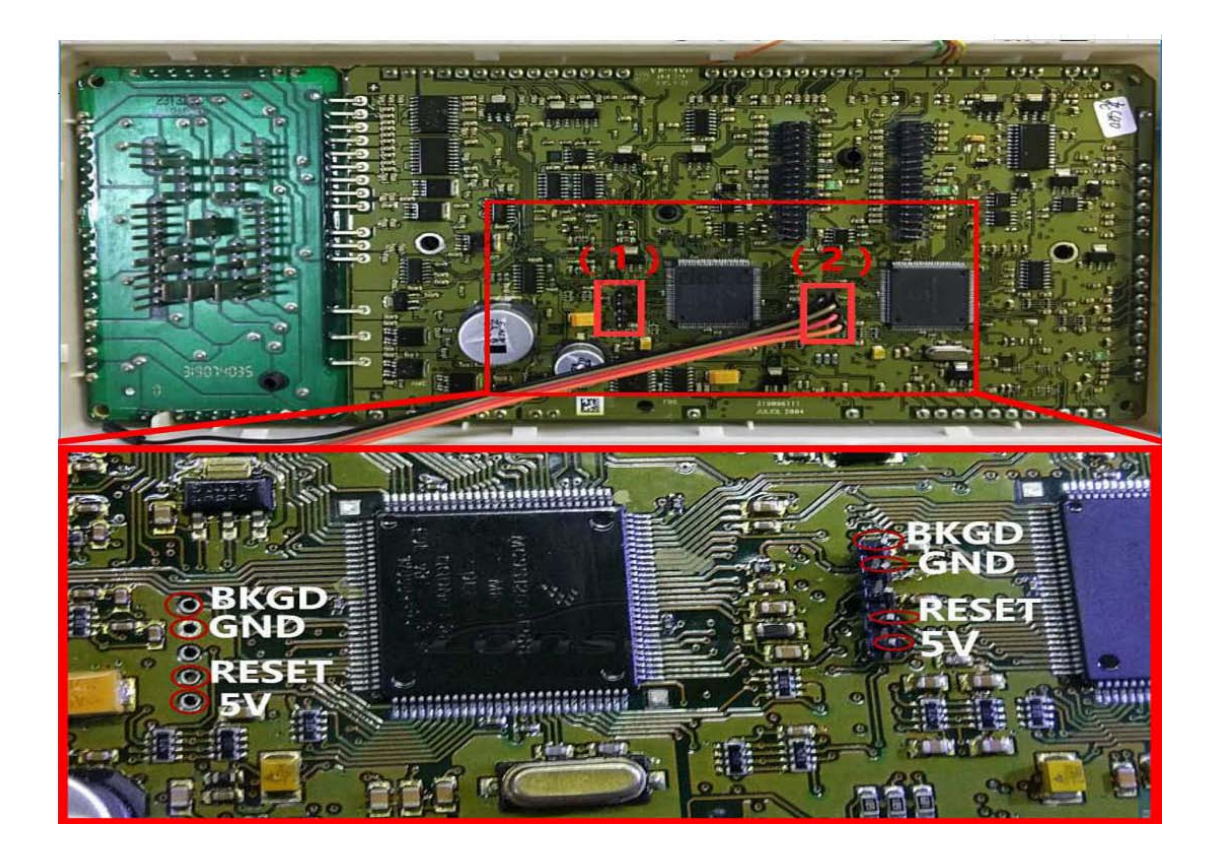

# **Step 6:**

Once submit the data, the system will calculate data and refresh automatically, until the final result shows.

Note: If the data is misplaced, or the data is incorrect, the conversion will fail.

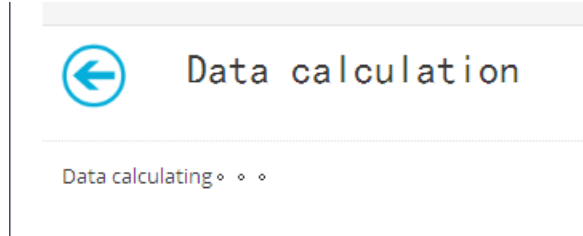

**Step 7:** Calculating complete, please click to download the data, and put the data in the corresponding folder according to "Operation Guide"

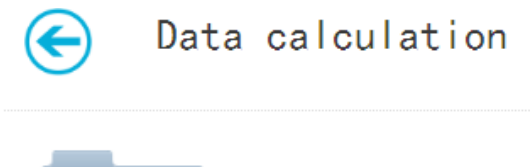

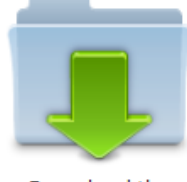

Download the calculation results